# Bacterial Meningitis Upload Guide

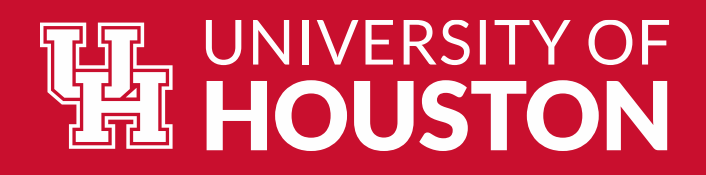

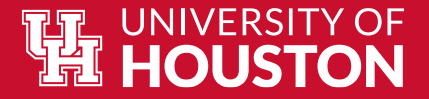

### **Key Notes Regarding Bacterial Meningitis Requirements**

- Beginning January 2014, Texas State Law SB 62 mandates that all entering ➤ students under the age of 22 submit:
	- a certificate signed by a health care provider or,  $\sqrt{ }$
	- an official immunization record verifying vaccination against bacterial meningitis, or  $\checkmark$ has received a booster during the five years prior to registration,
	- $\checkmark$  proof of approved conscience exemption from the Texas Department of State Health Services.

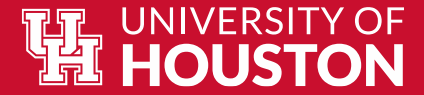

#### The Compliance Form

Please be sure to include the type of vaccine received on the form or your vaccine record with the form.

https://uh.edu/academics/courses[enrollment/policies/immunization/BacMen%20Compliance%20-](https://uh.edu/academics/courses-enrollment/policies/immunization/BacMen%20Compliance%20-%20May%202015.pdf) %20May%202015.pdf

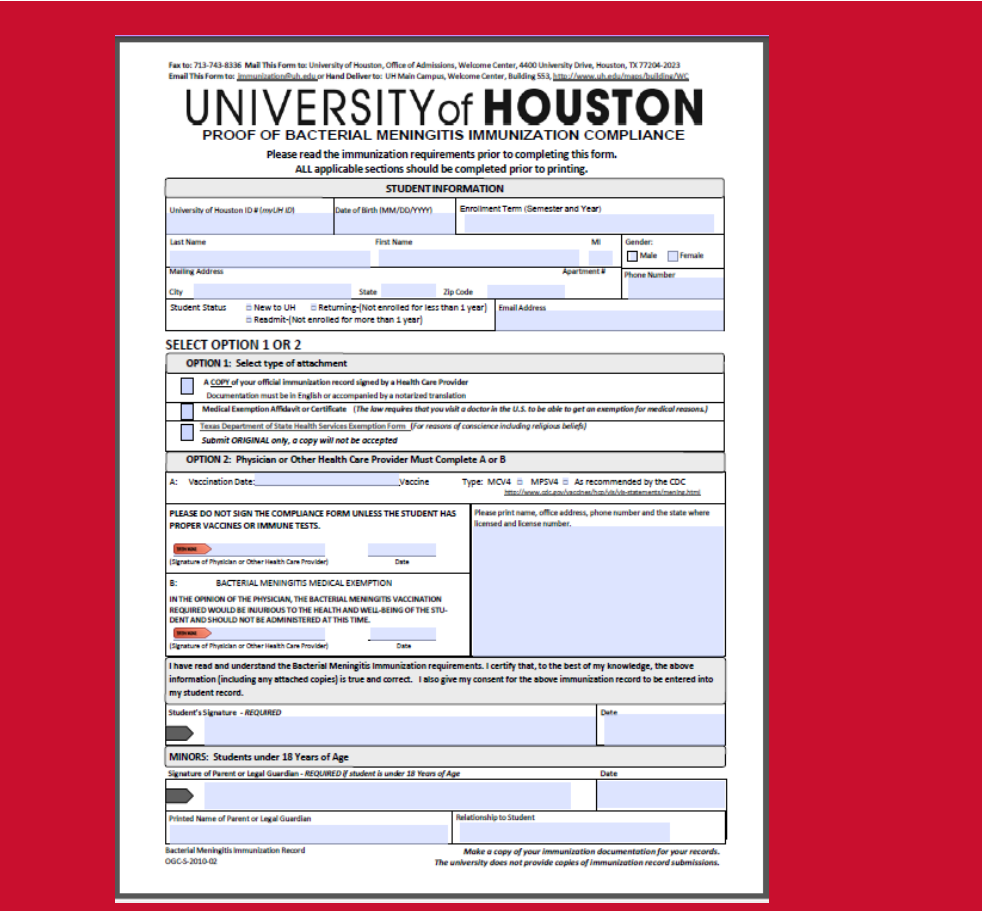

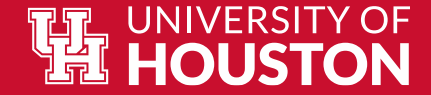

#### Step 1: Navigate to the "Tasks" Tile

- Log into Access UH- <https://accessuh.uh.edu/>
- Click the MyUH Self Service Tab

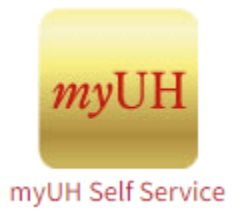

• Click on the "Tasks" tab on Student Home to access the UH Bacterial Meningitis Immunization Certificate

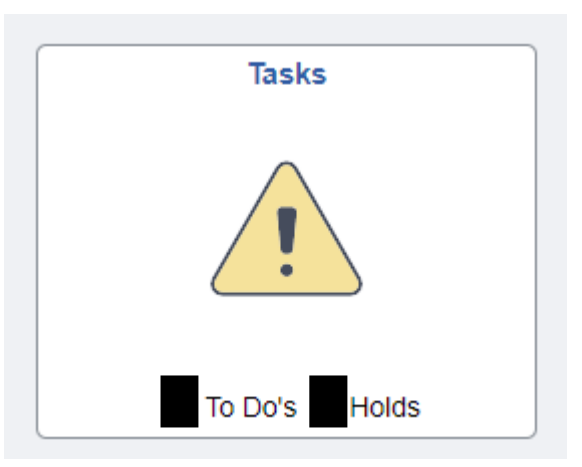

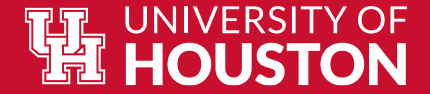

## Step 2: Click on "UH Bacterial Meningitis Immunization Certificate"

**To Do List** 

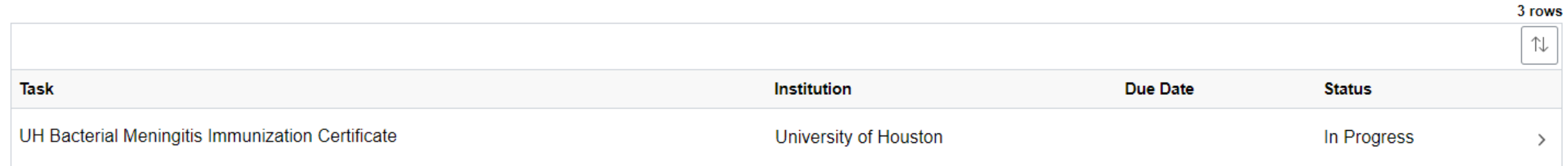

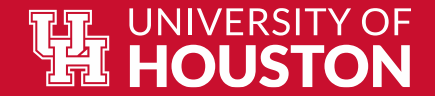

#### Step 3: Click "Next" to Navigate to the Upload tab

After reading the introduction, click

lur documentation. Next

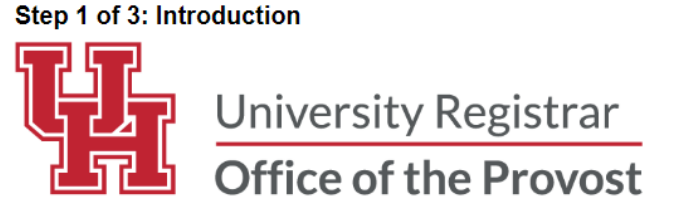

Beginning Jan. 2014, Texas state law (SB 62) mandates that all entering students under the age of 22 provide a certificate signed by a health care provider or an official immunization record verifying that a student has be vaccinated against bacterial meningitis, or has received a booster during the five years prior to registration.

- A Proof of Bacterial Meningitis Immunization Compliance Form containing the required information with the signature or stamp of a physician or his/her designee, or public health personnel\*. The form must be completed ful including the month, day, and year the vaccination dose or booster was administered.
- An official immunization record generated from a state or local health authority. Documentation must be in English and submitted with the Proof of Bacterial Meningitis Immunization Compliance Form.
- A Texas Department of State Health Services conscience exemption form
- An official record received from school officials, including a record from another state

All documentation must include the month, date, and year that the vaccine or booster dose was administered.

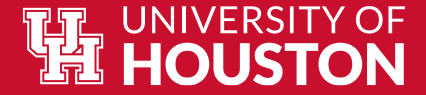

#### Step 4: Click "Attach File" to attach the file

Click the "Attach File" button for the "File Attachment" pop up. Select "My Device" then choose the file that you would like to upload from your saved files.

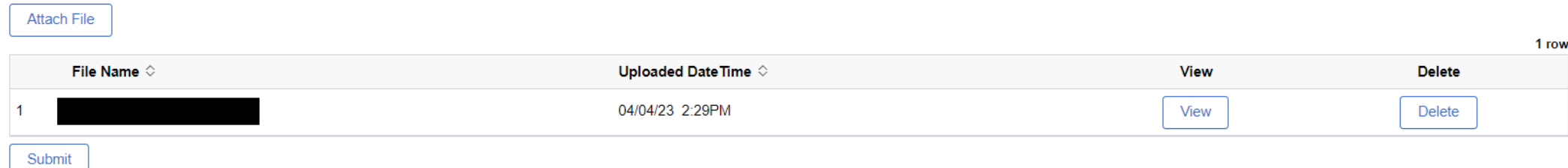

#### **Choose From**

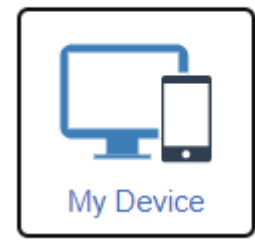

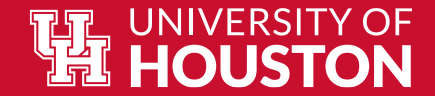

#### Step 5: Click "Upload" then "Done"

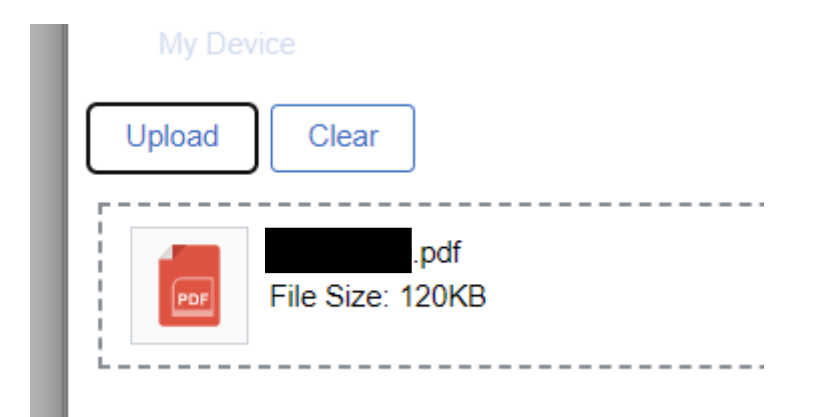

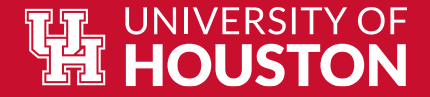

Delete

View

#### Step 6: Upload your documentation and click "Submit" then "Next" **く** Previous Next  $\rightarrow$ **Attach File** 1 row File Name  $\diamond$ Uploaded Date Time  $\Diamond$ View **Delete**

04/04/23 2:29PM

 $\overline{1}$ 

Submit

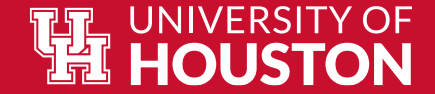

#### Step 7: Click "Submit" one more time!

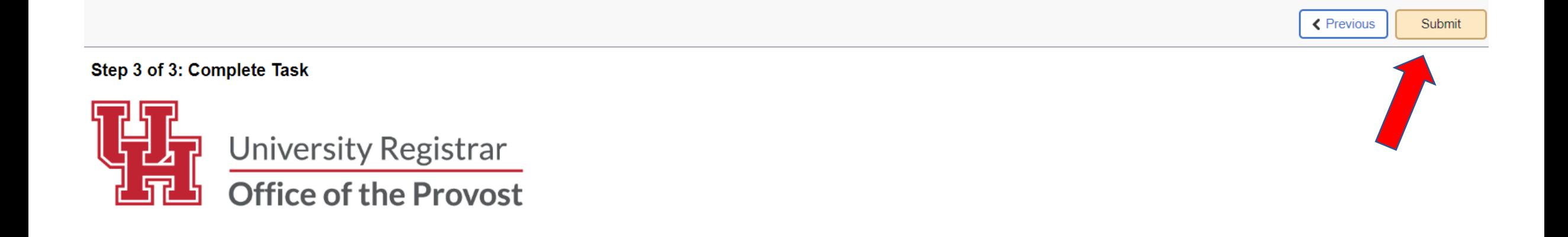

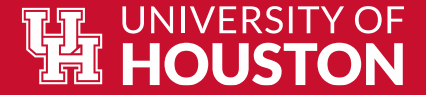

#### Step 8: Monitor your email for the completion notice and all updates!

You will receive email notifications for the following:

- The task is assigned (action required)
- The task is completed
- The upload is approved, and the hold is removed
- The upload is denied, and a new task is assigned

If you have any questions or concerns, email us at  $u$ hour $\Omega$ uh.edu.

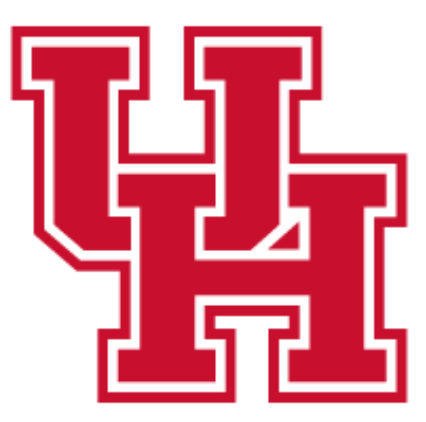

**University Registrar** 

**Office of the Provost**